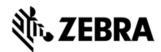

# MC32N0 PLATFORM SDK V04.00.00 RELEASE NOTES

## DESCRIPTION

Thank you for selecting Symbol Enterprise as your mobility solution tool provider. The "Windows CE Platform SDK v04.00.00 for MC32N0c70" provides the tools necessary for creating standard C/C++ applications for the MC32N0 running Windows CE v7.0.

Please note that although this Platform SDK can be used to develop standard Windows CE applications, it does not provide support for the Symbol Value-Add APIs, such as those used to implement scanning applications. To access the Symbol API, this kit must be used in conjunction with EMDK for VS2008, which is available for download from the Symbol Developer Community. For the latest software updates, go to the Symbol Developer Community Web site at:

#### http://www.symbol.com

For more information on Windows CE development and Symbol Enterprise Windows CE platforms, please visit our **Products** Web site at:

http://www.svmbol.com

Thank you,

The Symbol Enterprise Software Development Team

# **RELEASE NOTES**

#### Version 1.0

RevA Release

#### Version 2.0

RevB Release

#### Version 3.01

RevC Release

#### Version 4.0

· RevD Release

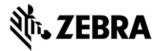

### COMPONENTS

The components are installed in the following folder:

| Component    | Location                                                                     |
|--------------|------------------------------------------------------------------------------|
| PISHAM FILES | C:\Program Files\Windows CE Tools\SDKs\ Symbol MC32N0c70 Windows CE 7.0 PSDK |

## INSTALLATION

The following software packages must be installed prior to the installation of the Platform SDK for MC32N0c70. Most are available as a download from Microsoftï; ½s website.

- Microsoft Windows 2000, Windows XP, Windows Vista, Windows 7 Operating Systems
- <u>Microsoft ActiveSync 4.5</u> or higher.
- Microsoft Visual Studio 2008 with SP1.

NOTE: Before installing any version of the MC32N0c70 PSDK, please uninstall any earlier versions of the same.

NOTE: MC32N0c70 PSDK installation process fails if Microsoft Visual Studio 2003 is installed together with Visual Studio 2008 on the same PC.

Once this package has been installed, Microsoft Visual Studio IDE will contain a new selection for the MC32N0CE in the "Build->Configuration Manager" menu field. This entry must be selected when creating and debugging applications for MC32N0CE device.

## LATE ADDITIONS

1. None

Last revised: Apr 24, 2017

Copyright (c) 2017

Zebra Technologies